## Ricci's Pesquisa Fácil

## **Bruno Roberto Ricci, André Constantino da Silva, Daniela Marques**

Grupo de Pesquisa Mobilidade e Novas Tecnologias de Interação Curso Superior de Tecnologia em Análise e Desenvolvimento de Sistemas Instituto Federal de Educação, Ciência e Tecnologia de São Paulo (IFSP) Campus Hortolândia

brunoroberto09@yahoo.com.br, {andre.constantino, marquesdaniela}@ifsp.edu.br

*Abstract. Price comparison is a way used to save money on a market-regulated economy, also seen as a consumer´s form to defend herself from abusive product prices, however it takes a long time and requires patience in its realization. Aiming to assist in comparing price in different establishments in the region of Hortolândia, the objective of this work was to develop a Web application for supermarket product price comparison employing Web Engineering techniques and User-Centered Design, and HTML, CSS, PHP, and SQL programming languages. It is expected, with the result of this work, to provide a tool that assists consumers through price comparison, allowing them to search for products and prices, if they register on the site and post prices.*

*Resumo. Comparação de preços é uma forma utilizada para economizar em uma economia regulada pelo mercado, também vista como uma forma do consumidor se defender de preços abusivos de produtos. Entretanto, é necessário muito tempo e requer paciência em sua realização. Visando auxiliar na comparação de preços em diferentes estabelecimentos da região de Hortolândia, o objetivo deste trabalho foi desenvolver uma aplicação Web para comparar preços de produtos de supermercados empregando técnicas de Engenharia Web e Projeto Centrado no Usuário e as linguagens HTML, CSS, PHP e SQL. Espera-se, com o resultado deste trabalho, prover uma ferramenta que auxilia consumidores na comparação de preços, permitindo-os realizar busca, se cadastrar e fazer postagem de preços.*

## **1. Introdução**

Segundo o IBGE (2019), a população brasileira gasta em média R\$ 658,23 por família em gastos com alimentação, perfazendo um gasto de cerca de 14,2% da renda familiar com alimentação. Em relação a população do Sudeste, região que se encontra São Paulo, a população paulista gasta em média R\$ 692,73 em gastos com alimentação por família, perfazendo um gasto de cerca de 12,8% da renda familiar com alimentação.

Silva e Cabral (2009) descrevem que:

"A falta da informação do preço dos produtos em estabelecimentos diversos organizada de forma a permitir comparação impede que a população economize comprando apenas os produtos mais baratos em cada estabelecimento. Pesquisas mensais de preço não permitem uma real comparação de preços no dia a dia porque os preços são redefinidos com promoções algumas vezes durante o mês. A busca individual de preços baixos em vários estabelecimentos pode tornar o gasto com o transporte maior do que a economia que poderia se conseguir."

Segundo Eugênio (2013) a comparação de preços "leva um certo tempo e requer um pouco de paciência". Eugênio destaca ainda que a comparação de preços "é tida como uma forma do consumidor se defender contra a exploração desmedida das empresas que são proprietários de grandes redes comerciais, que praticam por preços altamente abusivos", destacando que a comparação de preços é uma excelente ferramenta de defesa do consumidor e uma ferramenta de segurança de informação para os usuários, "pois quando este processo

for feito de forma correta ele induz a somente encontrar por lojas virtuais idôneas e que pratiquem bons preços".

Segundo os criadores do PagPouco (Na Prática, 2016), um aplicativo de comparação de preços de supermercados com unidades físicas em cidades brasileiras (a saber, Belo Horizonte, Brasília, Campinas, Fortaleza, Governador Valadares, Lajeado, Ribeirão Preto, Rio de Janeiro, Salvador, São Bernardo do Campo, São Caetano do Sul, São Paulo e Varginha) "um terço do orçamento de uma família é gasto em supermercados e que produtos iguais podem variar até 70% nos preços. Em momentos de crise econômica, a busca por informações do tipo cresce ainda mais". Oliveira (2016) sugere alguns *sites* e aplicativos de comparação de preços para supermercados, faculdades, viagens, planos de celulares, casamentos, farmácias, entre outros. O autor também destaca que "até hoje a comparação de preços sempre funcionou entre os estabelecimentos que possuem as suas lojas virtuais. Os *softwares* dos comparadores de preços captam automaticamente vários preços e os organizam em uma única tela".

O objeto deste trabalho é construir uma aplicação *Web* no qual os usuários possam fazer comparação de preços de produtos dos supermercados da região onde moram, podendo também fazer posts no próprio *site*. Os objetivos específicos são:

- Definir o processo de desenvolvimento a ser utilizado;
- Identificar os requisitos no contexto citado;
- Projetar a interface de usuário de modo que seja de fácil uso por seus usuários;
- Definir a estrutura do banco de dados para armazenamento dos dados;

• Implementar as funcionalidades utilizando uma linguagem de programação para *Web*;

• Documentar o site a ser desenvolvido.

Na Seção 2, apresentamos os principais conceitos trabalhados, a saber, desenvolvimento *Web* e Projeto Centrado no Usuário. Na Seção 3 é apresentada a metodologia enquanto que na Seção 4 é detalhado o desenvolvimento do trabalho. As conclusões são apresentadas na Seção 5.

#### **2. Fundamentação Teórica**

Este trabalho, por tratar do desenvolvimento de uma aplicação *Web* para um amplo público, aborda os conceitos de Desenvolvimento *Web* em conjunto com Projeto Centrado no Usuário.

#### **2.1. Desenvolvimento** *Web*

Segundo Pressman (2011, p. 338), o projeto de desenvolvimento de sistemas *Web* (a qual ele chama de WebApps):

> "abrange atividades técnicas e não técnicas entre as quais: estabelecer a percepção e a aparência da WebApp, criar o layout estético da interface do usuário, definir a estrutura geral da arquitetura, desenvolver o conteúdo e a funcionalidade que residem na arquitetura e planejar a navegação que ocorre na WebApp". (Pressman, 2011).

Pressman ressalta a importância do projeto do sistema *Web* pois "o projeto nos permite criar um modelo que pode ser avaliado em termos de qualidade e aperfeiçoamento antes de serem gerados código e conteúdo". Pressman, citando Susan Weinschenk, ressalta a importância de produtos projetados para atender as necessidades das pessoas: "Se os produtos são projetados para melhor atender às tendências naturais no comportamento humano, então as pessoas se sentirão mais satisfeitas, mais realistas e mais produtivas".

Pressman ainda descreve que os atributos de qualidade mais relevantes para um sistema *Web* que necessita ser projetado, construído e mantido no longo prazo são: usabilidade, funcionalidade, confiabilidade, eficiência e facilidade de manutenção. Descreve também que os atributos de segurança, disponibilidade, escalabilidade e tempo para colocação no mercado são pertinentes a aplicações *Web*.

Para se desenvolver um sistema *Web*, são necessárias algumas etapas. Pressman (2011) descreve, no mínimo, 6 etapas principais: projeto de componentes, projeto da arquitetura, projeto de navegação, projeto de conteúdo, projeto estético e projeto da interface. A seguir, baseado em Pressman, descrevemos brevemente o objetivo de cada etapa de projeto:

- Projeto da interface: envolve criar uma janela consistente para o conteúdo e as funcionalidades, além de guiar o usuário durante a interação com a aplicação e organizar as opções de navegação e conteúdo disponível;
- Projeto estético: "também chamado de design gráfico, é o esforço artístico que complementa os aspectos técnicos do projeto";
- Projeto de conteúdo: "são desenvolvidos uma representação de projeto para objetos de conteúdo e os mecanismos necessários para estabelecer seus relacionamentos";
- Projeto de navegação: "assim que que a arquitetura [...] tiver sido estabelecida e os componentes (páginas, *scripts*, *applets*, e outras funções de processamento) da arquitetura identificados, temos de definir os percursos de navegação que permitirão aos usuários acessarem o conteúdo e as funções";
- Projeto da arquitetura: está ligado aos objetivos estabelecidos para uma aplicação *Web*, ao conteúdo a ser apresentado, aos usuários que visitarão a página e à filosofia de navegação que foi estabelecida, identificando a arquitetura de conteúdo e a arquitetura da aplicação;
- Projeto de componentes: objetiva "definir as estruturas de dados, os algoritmos, as características das interfaces e os mecanismos de comunicação alocados a cada componente de *software*" (Pressman, 2011 p. 257).

#### **2.2. Abordagem Centrada no Usuário**

Segundo Rogers, Sharp e Preece (2013, p. 326-327) abordagem centrada no usuário é "queremos dizer que não apenas a tecnologia, mas também os usuários reais suas metas são a força motriz por trás do desenvolvimento do produto".

Em 1985, Gould e Lewis (1985) estabeleceram três princípios, os quais acreditavam que levariam a um "sistema computacional útil e fácil de usar".

- Foco inicial nos usuários e nas tarefas. Isso significa que primeiramente deve-se entender quem serão os usuários, por meio do estudo direto de suas características cognitivas, comportamentais, antropomórficas e atitudinais;
- Medições empíricas. No início do desenvolvimento, são observados e medidas as reações e o desempenho dos usuários pretendidas frente aos cenários impressos, manuais, etc;

● Design iterativo. Quando problemas são encontrados em testes com usuários, eles são consertados e, em seguida, mais testes e observações são realizados para verificar os efeitos das correções.

Esses três princípios são atualmente aceitos como a base para uma abordagem centrada no usuário, No entanto quando Gould e Lewis escreveram seu artigo, não foram aceitos pela maioria dos desenvolvedores.

Segundo Rogers, Sharp e Preece (2013, p. 329) existem quatro atividades básicas do design de interação: "como estabelecer requisitos para a experiência do usuário, projetar alternativas que atendam esses requisitos, prototipar os *designs* de modo que possam ser comunicados e avaliados e avaliar o que está sendo construído ao longo do processo e a experiência de usuário que isso oferece".

- Estabelecer requisitos: "a fim de projetar algo para dar suporte às pessoas, devemos saber quem são nossos usuários alvo e que tipo de suporte um produto interativo poderia fornecer de maneira útil".
- Projetar alternativas: "um modelo conceitual descreve abstração que define o que as pessoas fazem com um produto e que conceitos são necessários para entender como interagir com ele".
- Prototipar: "a forma mais sensível para os usuários avaliarem tais designs é interagindo com elas, e isso pode ser alcançado por meio de protótipos".
- Avaliar o *design*: "a avaliação é o processo de determinar a usabilidade e aceitabilidade do produto ou *design*, sendo medida em termos de uma variedade de critérios, incluindo o número de erros que os usuários cometeram ao usá-lo, o quão atraente ele é, o quanto os requisitos são satisfeitos e assim por diante".

#### **2.3. Personas**

Segundo Siqueira (2018), persona "é a representação fictícia do cliente ideal de um negócio. Ela é baseada em dados reais sobre comportamento e características demográficas dos clientes, assim como uma criação de suas histórias pessoais, motivações, objetivos, desafios e preocupações. A persona guia as estratégias de criação de conteúdo e de *marketing* digital".

Segundo Siqueira (2018), a diferença de público-alvo e persona são: "Público-alvo uma parcela abrangente da sociedade para quem você vende seus produtos ou serviços. Já a persona, é a representação do seu cliente ideal, de forma mais humanizada e mais personalizada".

Assim, para elaborar boas personas deve-se descrever suas características físicas, habilidades, idade, onde buscam as informações, atitudes, tarefas e quem são os usuários que vão usar o seu sistema.

### **2.4. Diagrama de Casos de Uso**

Segundo Pressman (2011, p. 731), o diagrama de caso de uso é: "Ajudam a determinar a funcionalidade e as características do *software* sob o ponto de vista do usuário". Um diagrama de caso de uso apresenta os atores (papéis desempenhados pelos usuários do sistema), cuja representação visual é o desenho de um boneco, e as funcionalidades da aplicação do ponto de vista externo ao sistema, chamados casos de uso. As funcionalidades são representadas por meio de elipses com um nome, usualmente seguindo o formato de um verbo de ação e

complemento. Atores são relacionados com os casos de uso por meio de associações cuja representação visual é uma linha reta contínua entre o ator e o caso de uso.

## **2.5. Trabalhos correlatos**

Nesta Seção apresentaremos dois softwares semelhantes ao software proposto que são o Zukkin e o Savprice.

## **2.5.1. Zukkin**

Desenvolvido nos meados de 2014, inicialmente com o nome PagPouco, o Zukkin (Figura 1) foi concebido por duas pessoas a partir de uma experiência em um grupo de amigos que necessitaram comprar uma lista de produtos para um evento e visitaram quatro supermercados em busca do supermercado que ofertava o produto mais barato. Perceberam que o trabalho de encontrar o local mais barato para um produto é uma tarefa árdua e poderia ser facilitada por meio de um aplicativo. O Zukkin é um aplicativo para *Web* gratuito, que atualmente encontra produtos em 13 cidades brasileiras: Belo Horizonte, Brasília, Campinas, Fortaleza, Governador Valadares, Lajeado, Ribeirão Preto, Rio de Janeiro, Salvador, São Bernardo do Campo, São Caetano do Sul, São Paulo e Varginha. O Zukkin permite:

Para o usuário cadastrado é possível criar listas de compras e adicionar itens a essa lista, sendo possível também visualizar os preços de todos os produtos contidos em uma lista nos supermercados registrados no aplicativo. É possível também ao usuário cadastrado visualizar os estabelecimentos cadastrados e filtrá-los pela distância do endereço registrado durante o cadastro. Destaca-se que, ao exibir um preço de produto, o *site* informa quando este preço foi lançado no sistema, o que possibilita ao usuário averiguar se o preço foi atualizado recentemente.

Ressalta-se que os funcionários da empresa Zukkin são os responsáveis por fornecer os preços dos produtos nos diferentes estabelecimentos.

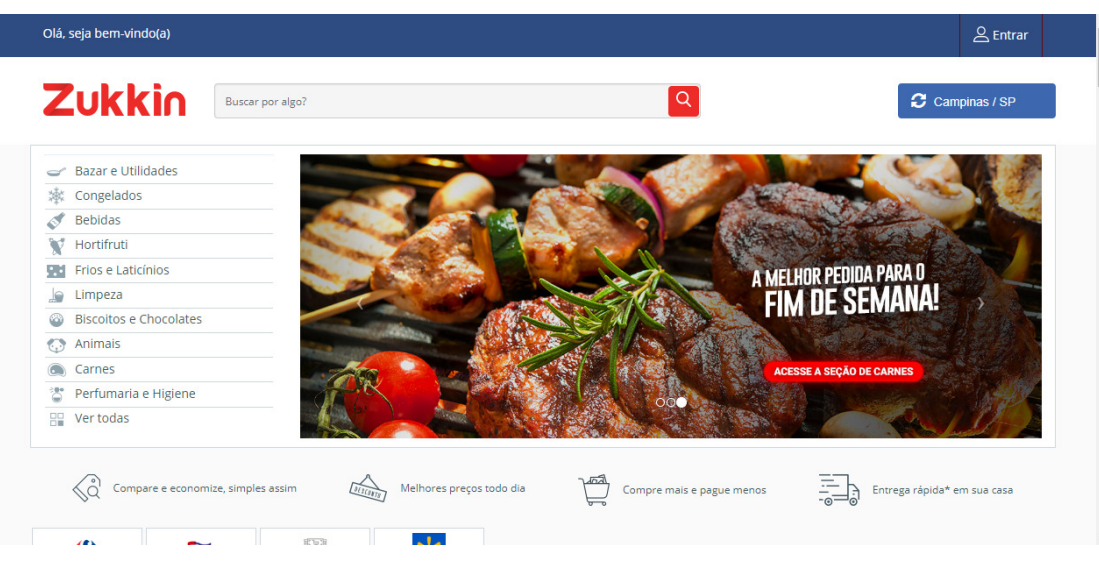

**Figura 1. Tela de procura de ofertas do Zukkin**

Neste trabalho, focamos na cidade de Hortolândia, pois esta não foi contemplada pelo Zukkin. Outro diferencial é que no nosso aplicativo, o usuário será responsável por fornecer o preço dos produtos. O Zukkin tem funcionalidades a mais, a saber, a categorização de produtos e a criação de listas de compras. Além disso, conta com um aplicativo para celulares com Android e para iOS.

## **2.5.2. Savprice**

É um aplicativo gratuito disponível na *Web* e para celulares com IOS e Android para consumidores encontrarem ofertas e promoções em supermercados a partir de um CEP fornecido pelo usuário (Figura 2). O sistema exibe as ofertas em até 3 níveis de distância: até 5 km, até 10 km e até 15 km. Também é possível ao usuário buscar um determinado produto. O sistema retorna todos os produtos que atendem a *string* de busca ordenados pelo menor preço. Também é possível ver o jornal de ofertas dos estabelecimentos cadastrados. Para facilitar encontrar o supermercado, o sistema exibe a localização do estabelecimento em um mapa. Para usuários cadastrados, é possível criar listas de compra e cadastrar produtos favoritos, além de comparar os preços dos produtos adicionados na lista. Entretanto, analisando o *site*, não foi possível determinar quais as regiões que possuem estabelecimentos cadastrados.

Ressalta-se que os funcionários são os responsáveis por fornecer os preços dos produtos nos diferentes estabelecimentos. Diferente desta proposta, na qual o usuário será responsável por fornecer o preço dos produtos.

Neste trabalho não pretendemos considerar a distância entre o endereço do usuário da localização do estabelecimento em consultas por preços.

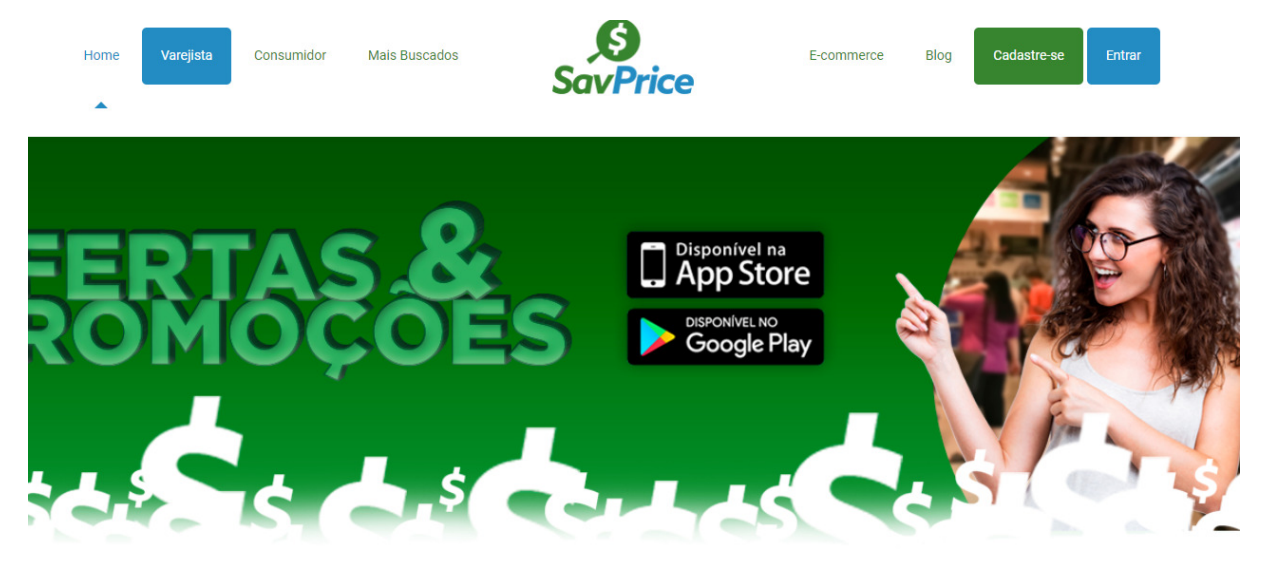

## Digite seu CEP e Descubra Promoções de Supermercados

Insira seu CEP

**Figura 2. Tela inicial do SavPrice**

**Buscar** 

## **3. Metodologia**

Utilizamos uma abordagem de desenvolvimento iterativo e, considerando o conhecimento do aluno adquirido em disciplinas até o momento, iremos priorizar o levantamento de requisitos, a elaboração de protótipos das telas de usuário e do esquema do banco de dados para, em seguida, realizar a programação em 3 etapas. Ao final, iremos realizar algumas verificações para averiguar o funcionamento adequado da aplicação.

A aplicação proposta será para a plataforma *Web* e, portanto, iremos utilizar a linguagem HTML e PHP, empregando recursos de CSS e JavaScript. Também iremos utilizar

um banco de dados relacional para persistência dos dados, possivelmente utilizaremos o SGBD MySQL.

Foram planejadas as seguintes atividades:

1. Definição do público-alvo do sistema e elaboração de personas.

2. Estudo sobre desenvolvimento de sistemas *Web.*

3. Pesquisa de sistemas semelhantes.

4. Definição dos requisitos do sistema, elaborando os diagramas de casos de uso.

5. Elaboração do diagrama de fluxo de janelas e prototipação em papel das telas do usuário.

6. Elaboração do esquema do banco de dados e as consultas SQL de criação do banco de dados.

7. Dividir as funcionalidades em 3 grupos segundo prioridade e importância das funcionalidades.

8. Para a 1 interação

a. Elaboração das páginas HTML das telas relacionadas às funcionalidades do grupo 1

b. Implementação das funcionalidades do grupo 1

c. Testes de funcionamento

9. Para a 2 interação

a. Elaboração das páginas HTML das telas relacionadas às funcionalidades do grupo 2

b. Implementação das funcionalidades do grupo 2

c. Testes de funcionamento

10. Para a 3 interação

a. Elaboração das páginas HTML das telas relacionadas às funcionalidades do

grupo 3

b. Implementação das funcionalidades do grupo 3

c. Testes de funcionamento

11. Verificação do funcionamento da aplicação final.

Detalhamos na próxima seção cada uma das atividades planejadas.

## **4. Desenvolvimento**

O público-alvo são donas de casa, trabalhadores e deficientes como cadeirantes, entre outras pessoas, que gostam ou necessitam de fazer pesquisas de preços de produtos em vários supermercados para verificar onde está mais barato o produto desejado.

## **4.1. As Personas**

A próxima etapa realizada foi a elaboração de três personas: Ana Paula, Roberto Lima e Allan Santos.

**Ana Paula**

**Empresa**: Não trabalha **Idade**: 35 anos **Gênero**: Feminino

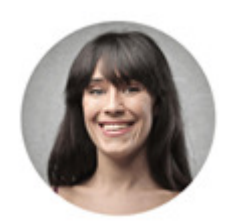

#### **Educação**: Ensino Técnico **Figura 3. Imagem ilustrativa da persona Ana Paula**

**Detalhamento:** Ana Paula é uma dona de casa de 35 anos, casada e com duas filhas pequenas. Ana Paula é muito ligada em tecnologia, usando nos seus afazeres do dia-a-dia. No seu tempo livre, junto com o seu marido, gosta de fazer comparação de preços de produtos em vários *sites* diferentes de supermercados de sua região, comprando sempre o mais barato que tem nos supermercados. Ela gosta de ir ao zoológico com as suas filhas nos seus finais de semana e também brincar com as suas filhas. As suas preocupações com o orçamento de casa são não gastar, para ter dinheiro para a faculdade de suas filhas.

**Região**: Ela mora na região Jardim Amanda em Hortolândia.

**Mídias**: Gosta de assistir novelas de época, telejornais, acessar o Facebook, *blogs* de artesanato, *sites* educativos para as suas filhas e de fazer comparação de preços de produtos em vários *sites* diferentes de supermercados de sua região.

**Objetivos**: Equilibrar o orçamento doméstico.

**Desafios**: As suas preocupações com o orçamento de casa são não gastar, para ter dinheiro para a faculdade de suas filhas. Uma das formas encontrada por Ana é economizar nas compras, buscando os preços na internet antes de ir aos supermercados. Entretanto, não é fácil porque nem todos os supermercados tem *site*.

**Como minha empresa pode ajudá-la**: Ana não necessitará entrar em vários *sites* para obter os preços dos produtos que deseja em que mora.

#### **Roberto Lima**

**Empresa**: loja de móveis **Idade**: 25 anos **Gênero**: Masculino **Educação**: Ensino Superior

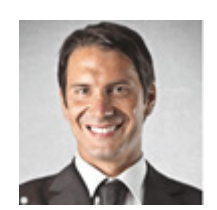

**Figura 4. Imagem ilustrativa da persona Roberto Lima**

**Detalhamento**: Roberto Lima é um trabalhador de 25 anos e tem uma esposa e por enquanto não tem filhos. Sempre ligados em que acontece no Brasil e no mundo, e sempre junto com a sua esposa, entra em vários *sites* dos supermercados que são da região onde moram e também das cidades próximas sempre comprando os produtos mais baratos e recomendando sempre para os amigos.

Gosta de ir ao shopping com a sua esposa aos finais de semana. E por enquanto ele está economizando dinheiro pois no futuro ele quer ter filhos.

**Região**: ele mora na região Rosolém em Hortolândia. Nem todos os supermercados tem *site*.

**Mídias**: Além de usar os *sites* de supermercados, ele gosta também de ver vários vídeos no YouTube junto com a sua esposa no celular e computador.

**Objetivos**: Equilibrar o orçamento de casa junto com a sua esposa.

**Desafios**: economizar para quem sabe ter filhos no futuro.

**Como minha empresa pode ajudá-lo:** Roberto não necessitará entrar em vários *sites* para obter os preços dos produtos que deseja na região em que mora.

#### **Allan Santos**

**Empresa**:

**Idade**: 22 anos **Gênero**: Masculino

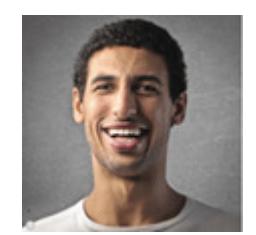

**Educação**: Ensino Técnico **Figura 5. Imagem ilustrativa da persona Allan Santos**

**Detalhamento:** Allan Santos é cadeirante com 22 anos, estudante e tem uma esposa com um filho pequeno. Allan e sua esposa são ligados sempre na *Web* em *sites* de notícias, jogos e também sempre entram nos sites de supermercados que costumam realizar suas compras, mas antes comparam os preços dos produtos que vão ser comprados.

Aos finais de semana, gosta de passear com a sua esposa e filho para vários lugares como shoppings, casas de amigos e também no zoológico. Ele está economizando para a faculdade do filho no futuro.

**Região**: Ele mora na região do Nova América em Hortolândia. E nem todos os supermercados tem *site*.

**Mídias**: Além de usar os *sites* de supermercados, ele gosta de ficar com o seu filho e esposa vendo vários vídeos educativos no celular.

**Objetivos**: Ter uma casa que possa atender todas as suas necessidades.

**Desafios**: Economizar dinheiro para o futuro do filho e também ter sua casa adaptada por ele ser cadeirante.

**Como minha empresa pode ajudá-lo:** Allan não necessitará entrar em vários *sites* para obter os preços dos produtos que deseja na região em que mora.

#### **4.2. As funcionalidades da aplicação**

Decidimos representar as funcionalidades do sistema por meio de diagramas de casos de uso. A Figura 6 apresenta o diagrama de casos de uso para a aplicação desenvolvida. Destaca-se que existem dois atores: o usuário não logado e o usuário logado. Desta forma, temos casos de uso para o usuário não cadastrado realizado o cadastro e o login. O usuário não logado também pode realizar pesquisa de preços em supermercados conforme uma região informada. Algumas funcionalidades só podem ser solicitadas pelos usuários logados, destaca-se o cadastro de produto, cadastro de supermercado e postar preço de um produto em um supermercado.

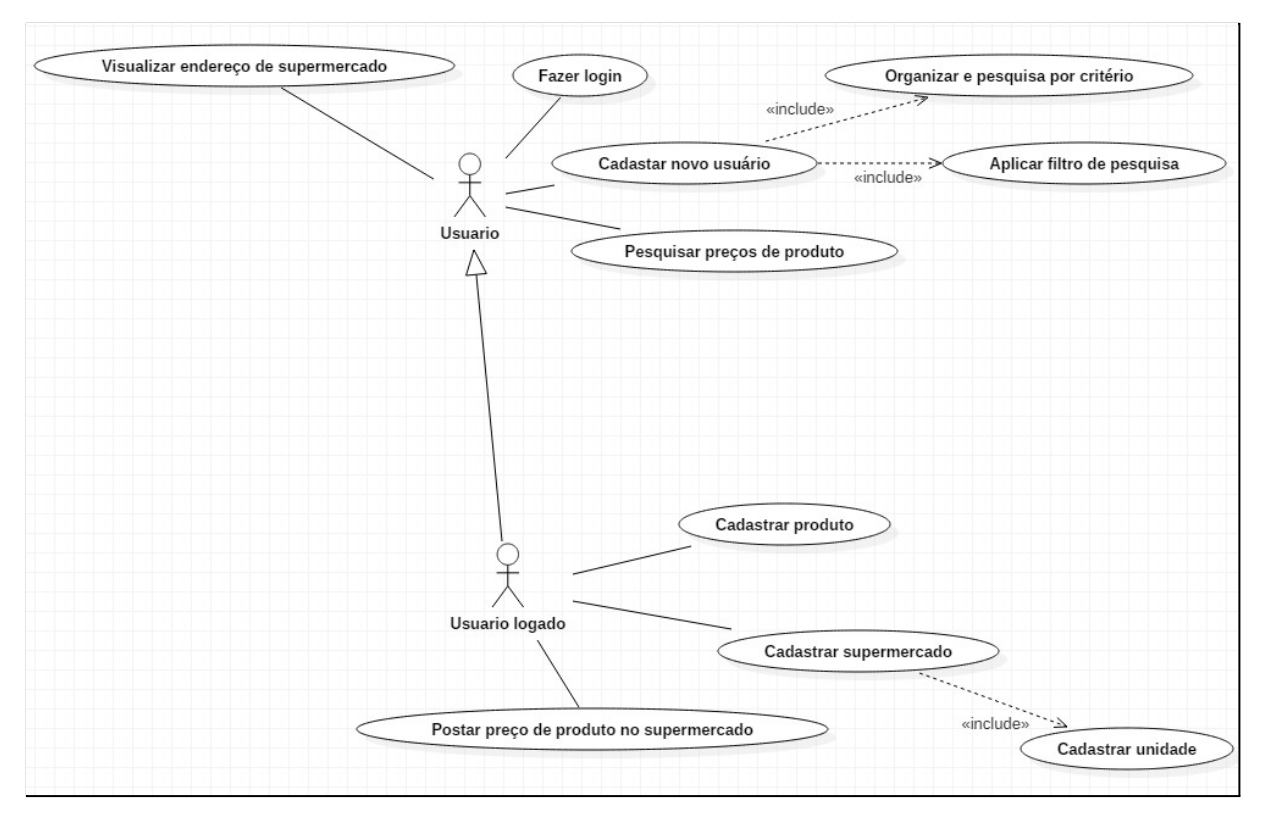

**Figura 6. Diagrama de Casos de Uso para a Aplicação**

## **4.3. Design da interface de usuário**

Durante a elaboração dos casos de uso, foi realizada uma prototipagem da interface de usuário, utilizando a técnica de prototipação em papel. Para exemplificar, expomos na Figura 7 a interface projetada que apresenta o resultado da busca por um produto e o seu preço nos supermercados cadastrados. A Figura 8 apresenta o projeto da tela para cadastro de um novo usuário. Ressalta-se que a prototipação em papel foi utilizada para a compreensão dos requisitos, não focando em detalhes da interface do usuário, podendo assim a interface de usuário se alterar ao longo do andamento do projeto. A Figura 9 apresenta o diagrama de fluxo de janelas da aplicação; o diagrama de fluxo de janelas detalha a navegação do usuário nas diversas telas que compõem a aplicação. O diagrama de fluxo de janelas foi utilizado para representar a arquitetura de conteúdo a nível de Projeto Arquitetural.

## **4.4. Projeto do banco de dados**

A Figura 10 mostra o projeto para o banco de dados da aplicação tendo como as tabelas "usuario" (representa os usuários registrados na aplicação), "categoria" (representa as categorias que os produtos podem ser agrupados), "produto" (representa um produto que é vendido em um ou mais supermercados), "supermercado" (representa os supermercados registrados no sistema), "cidade" (representa as cidades registradas no sistema) e "vende" (indica em qual supermercado um produto é vendido e o seu preço). Os supermercados registrados devem possuir endereço em uma das cidades registradas (desta forma, a coluna "codigoCidade" é uma chave estrangeira para a coluna "codigo" da tabela "cidade"). Um produto deve estar em uma categoria, logo a coluna "categoria" da tabela "produto" é uma chave estrangeira para a coluna "id\_categoria" da tabela "categoria".

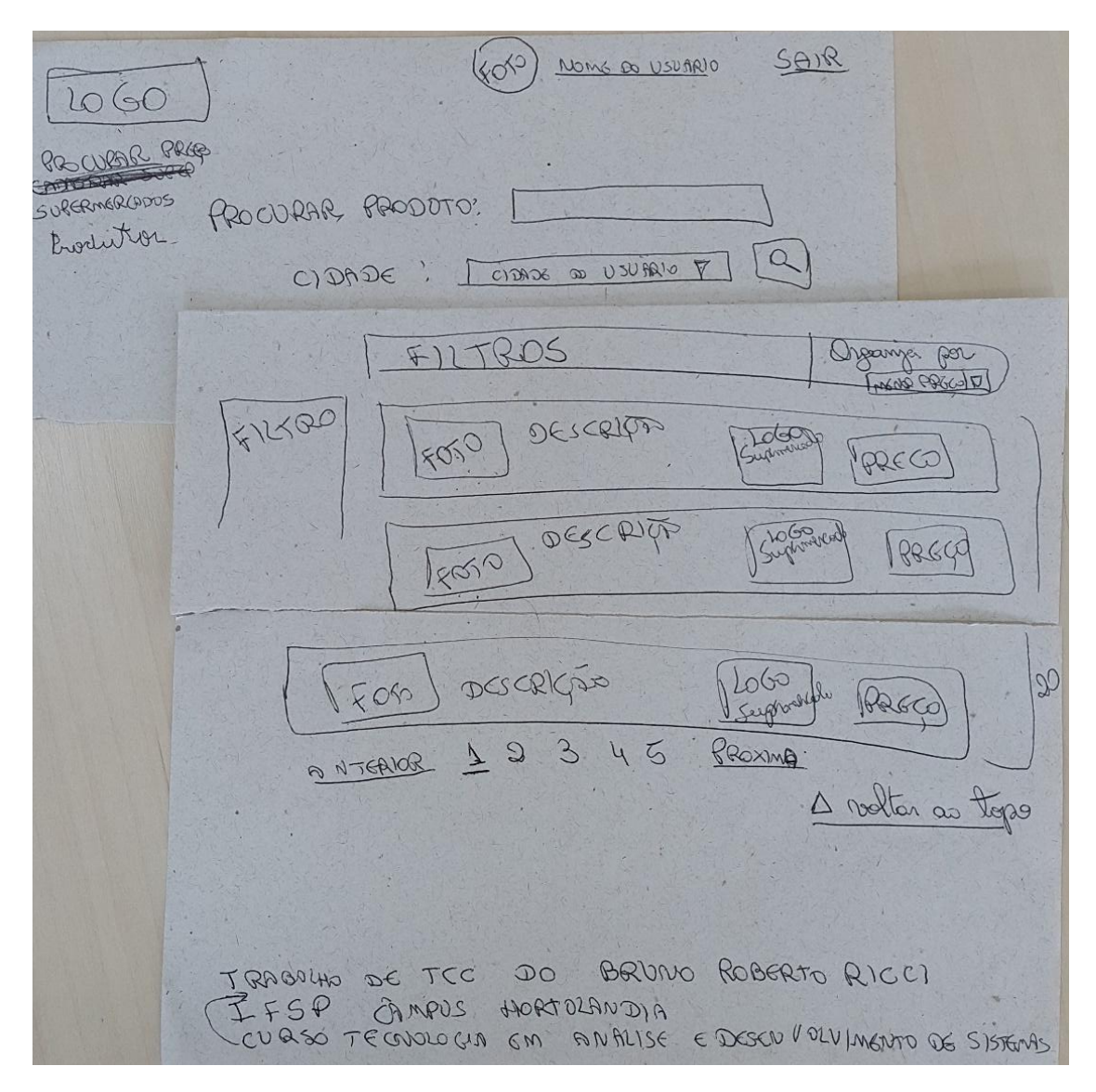

**Figura 7. Protótipo em papel da tela para resultados de preços de um produto**

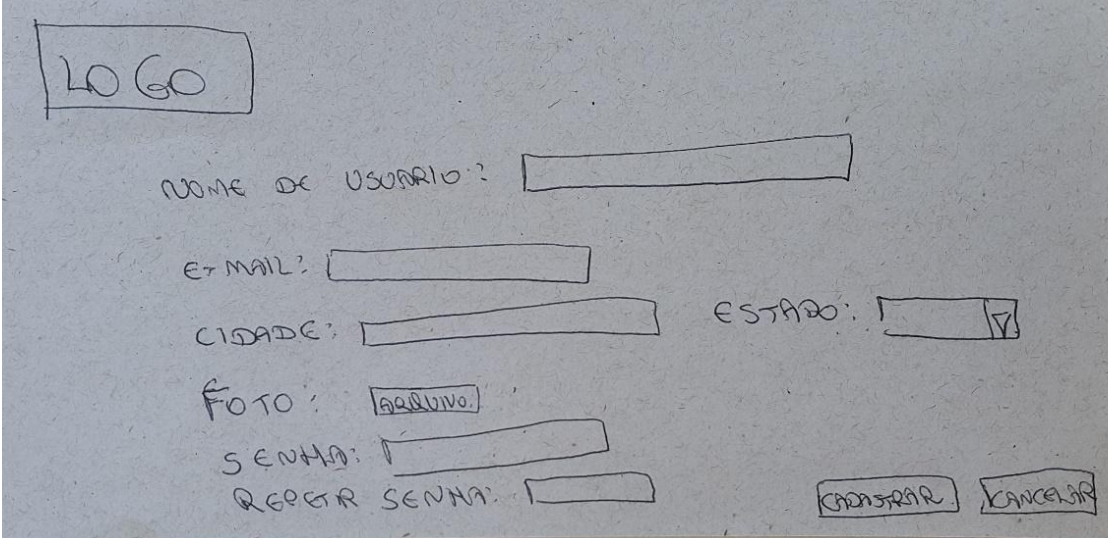

**Figura 8. Protótipo em papel da tela de cadastro do usuário**

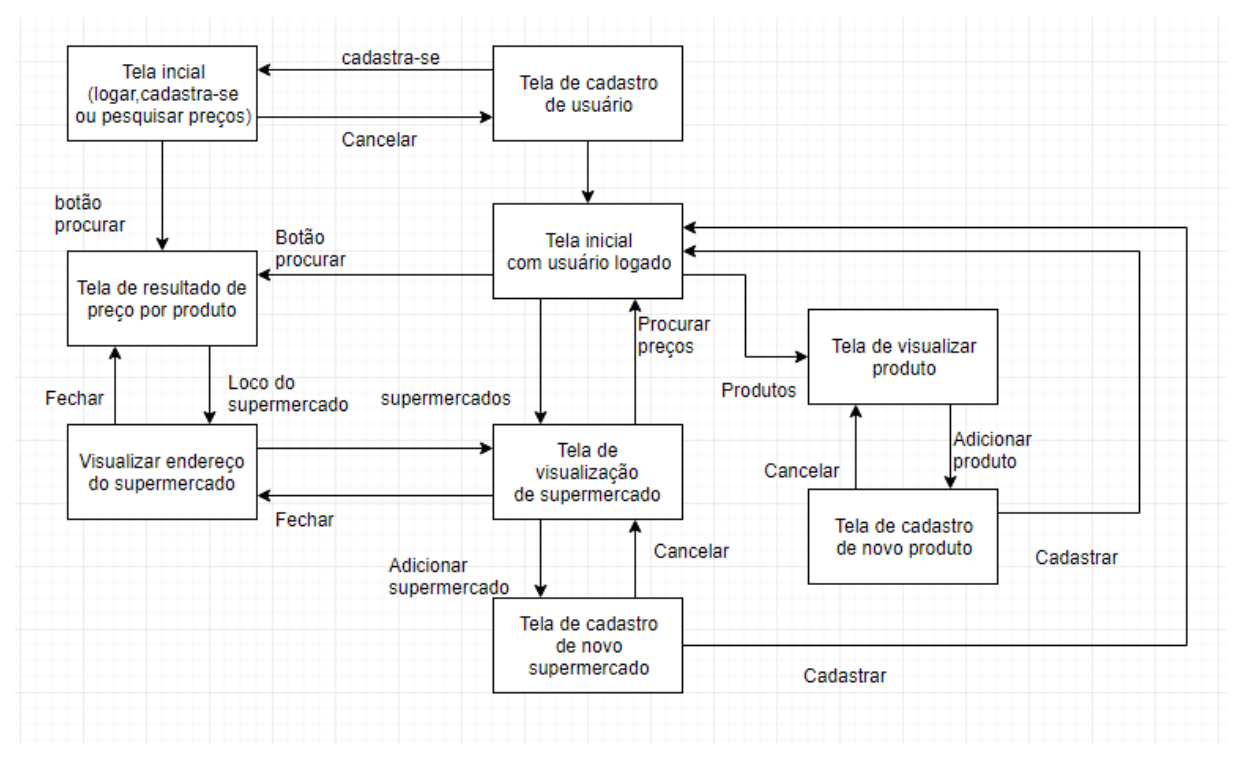

**Figura 9. Diagrama de fluxo de janelas para o aplicativo**

Um produto, quando é vendido em um supermercado, ele é vendido por um preço. Como os preços podem mudar conforme o tempo, registramos também na tabela "produto" a data na qual o produto estava sendo vendido pelo preço informado (coluna "data"). Como a venda é um relacionamento de muitos produtos para muitos supermercados, foi criada a tabela "vende", que possui duas colunas: "cod\_produto", que referencia o produto que está sendo vendido e, portanto, é uma chave estrangeira para a coluna "Codigo" da tabela "produto"; e "cod\_supermercado" que referencia qual o supermercado que está vendendo o produto por aquele preço, portanto, esta coluna é uma chave estrangeira para a coluna "codigo" de "supermercado". Por fim, registra-se na tabela "usuario" dados sobre o nome, e-mail, cidade do usuário, bem como um login e uma senha para a autenticação.

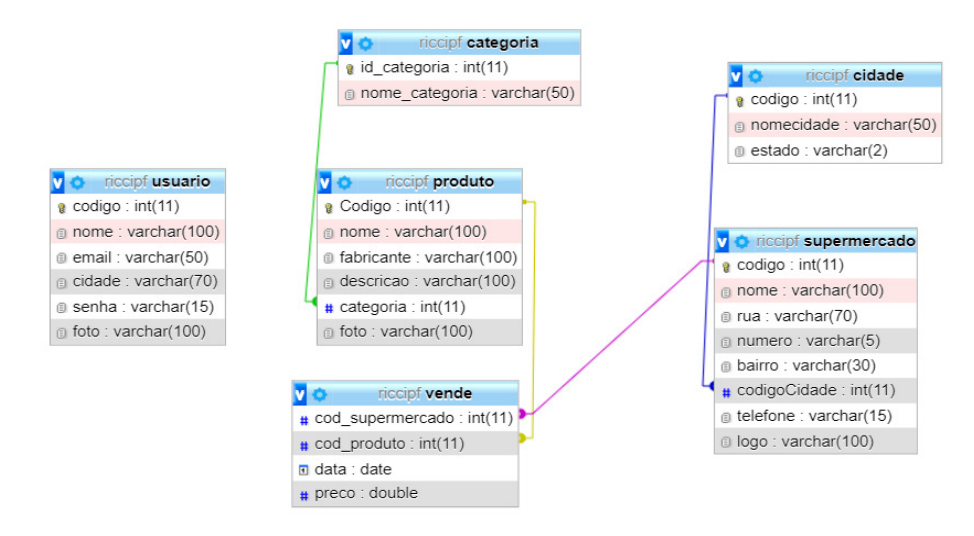

**Figura 10. Projeto para o banco de dados do Ricci´s Pesquisa Fácil**

## **4.5. Implementação**

Considerando o design definido no protótipo para as telas, construímos as telas do usuário usando HTML, CSS, JavaScript e PHP. A Figura 11 apresenta a tela inicial da aplicação, enquanto que a Figura 11 a tela de resultados da busca por preços de um produto, e a Figura 12 apresenta a tela de cadastro de um usuário. Observa-se a proximidade do *design* dessas telas com o definido no protótipo em papel (desconsiderando o visual estético, cujo trabalho realizado será apresentado mais adiante, na Seção 4.5), os elementos de interface de usuário que foram definidos durante a prototipação constam nas telas implementadas, seguindo assim o *design* proposto. Exceto o uso de filtros, que não foi implementado nesta versão e ficará de trabalhos futuros.

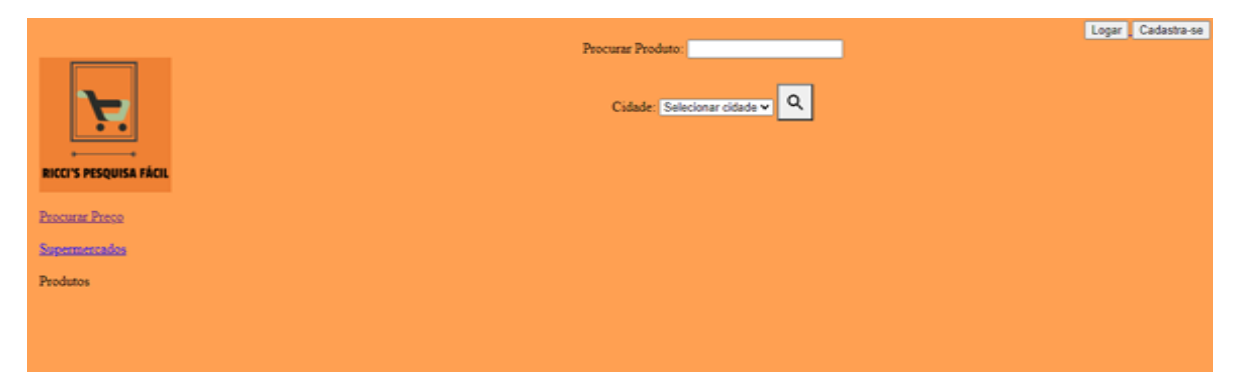

**Figura 11. Tela inicial do Ricci´s Pesquisa Fácil**

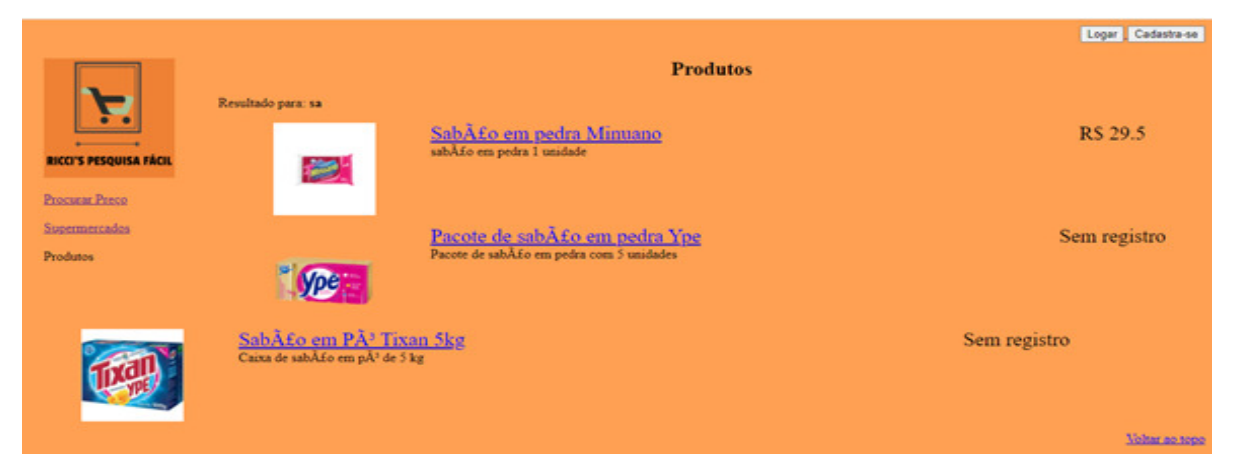

**Figura 12. Tela para resultados de preços de um produto**

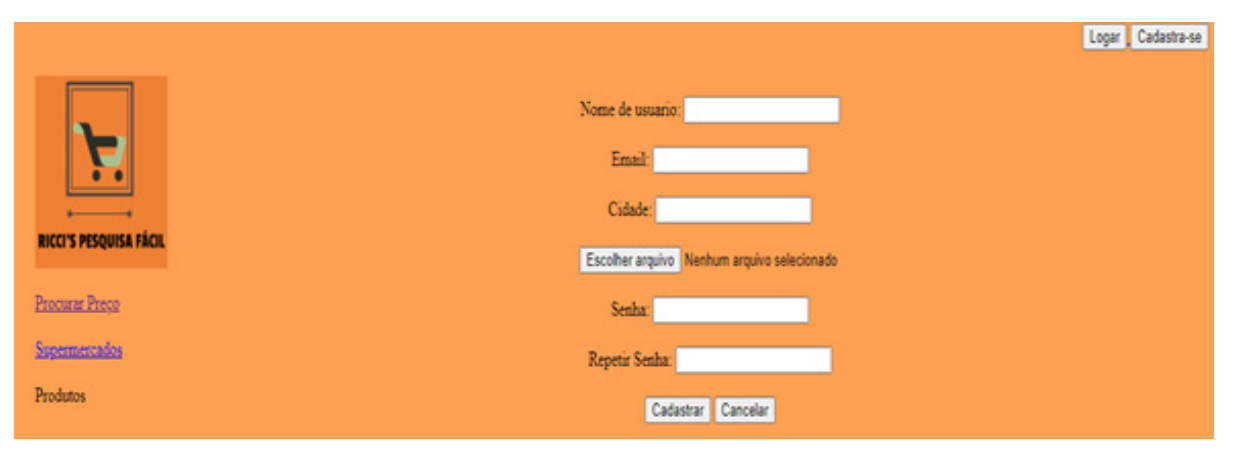

**Figura 13. Tela de cadastro do usuário**

O usuário, ao entrar no site da aplicação, se depara com a tela de pesquisa de preços de produtos, gerado pelo arquivo tela\_inicial.php . O Quadro 1 apresenta o código desta tela desenvolvido em HTML, focando no código do formulário para procurar preços de um produto. Linhas 4 e 5 mostram o texto de boas-vindas para o usuário, as linhas 6 até 10 mostram os campos para o usuário preencher para procurar um produto colocando o nome do produto e selecionando a cidade por uma caixa de seleção. As linhas 11 até 23 fazem a conexão com o banco de dados e a procura, na base de dados, das cidades cadastradas, enquanto que a linha 27 apresenta o botão procurar para submissão dos dados ao servidor.

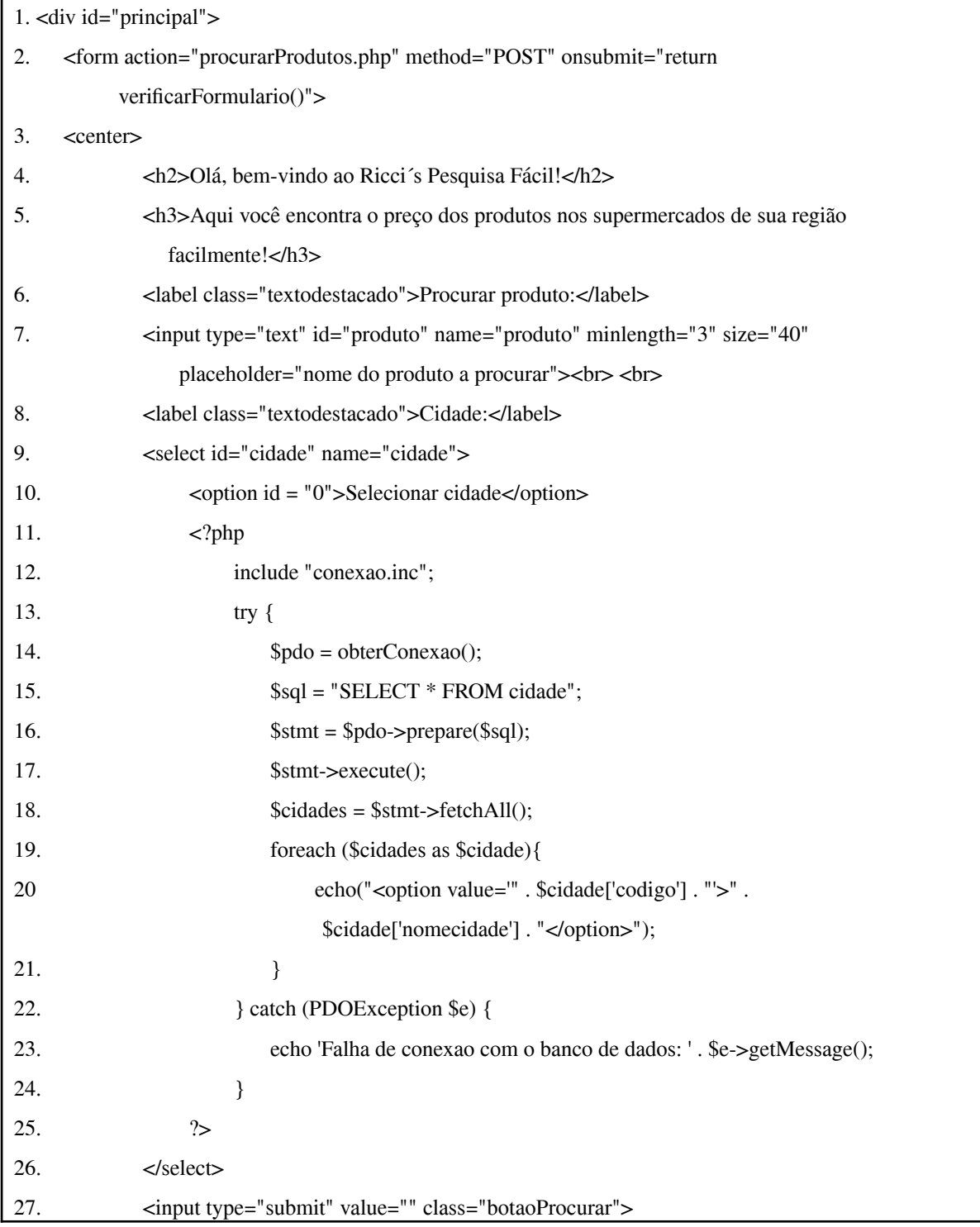

#### **Quadro 1. Código para a criação do formulário de busca de produtos**

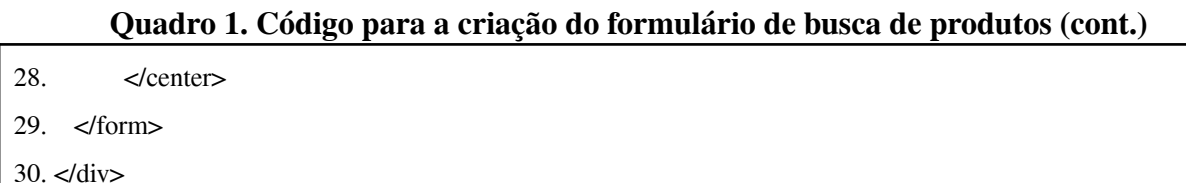

Um *script* é acionado quando o usuário clica no botão procurar (Quadro 2), que possui como objetivo verificar se os campos necessários foram preenchidos.

#### **Quadro 2. Código em JavaScript para validação do formulário de busca de produtos**

```
1. <script type="text/javascript">
```
- 2. function verificarFormulario() {
- 3. var produto = document.getElementById("produto").value;
- 4. var cidade = document.getElementById("cidade").value;
- 5. if (produto  $==$ ") {
- 6. alert("Por favor forneça o nome do produto a procurar.");
- 7. return false;
- 8.  $\}$  if (cidade == 'Selecionar cidade') {
- 9. alert("Por favor selecione uma cidade.");
- 10. return false;
- 11.  $\}$  else {
- 12. return true;
- 13. }
- $14.$ }
- 15. </script>

O Quadro 2 apresenta o código para validação do formulário para busca de produtos escrito em JavaScript, que será acionado quando o usuário clicar no botão procurar da tela inicial. A linha 3 obtém o texto digitado pelo usuário no campo de nome do produto a procurar. A linha 4 obtém o valor do campo selecionado na caixa de seleção da cidade. Na linha 5 é verificado se o usuário digitou alguma informação no campo de texto de nome do produto; caso não tenha digitado a mensagem 'Por favor forneça o nome do produto a procurar' é apresentada ao usuário. Na linha 8 é verificado se o usuário selecionou uma cidade. Em caso negativo, a mensagem "Por favor selecione uma cidade" é exigida ao usuário. Caso o usuário tenha fornecido um nome de produto a procurar e escolhida uma cidade, a requisição é enviada ao servidor para processamento, que executará o *script* procurarProdutos.php (Quadro 3).

O Quadro 3 faz a exibição dos produtos com o nome desejado pelo usuário. As linhas 3 até 7 fazem a iniciação da sessão e declaração de variáveis que armazenam os dados provenientes do formulário e também uma variável com o caminho dos arquivos de imagens no servidor. Na linha 8 é produzido um texto para informar ao usuário o nome do produto que se pesquisou. A linha 11 abre a conexão com o banco de dados, a linha 12 monta a consulta de seleção do produto pelo nome fornecido pelo usuário.

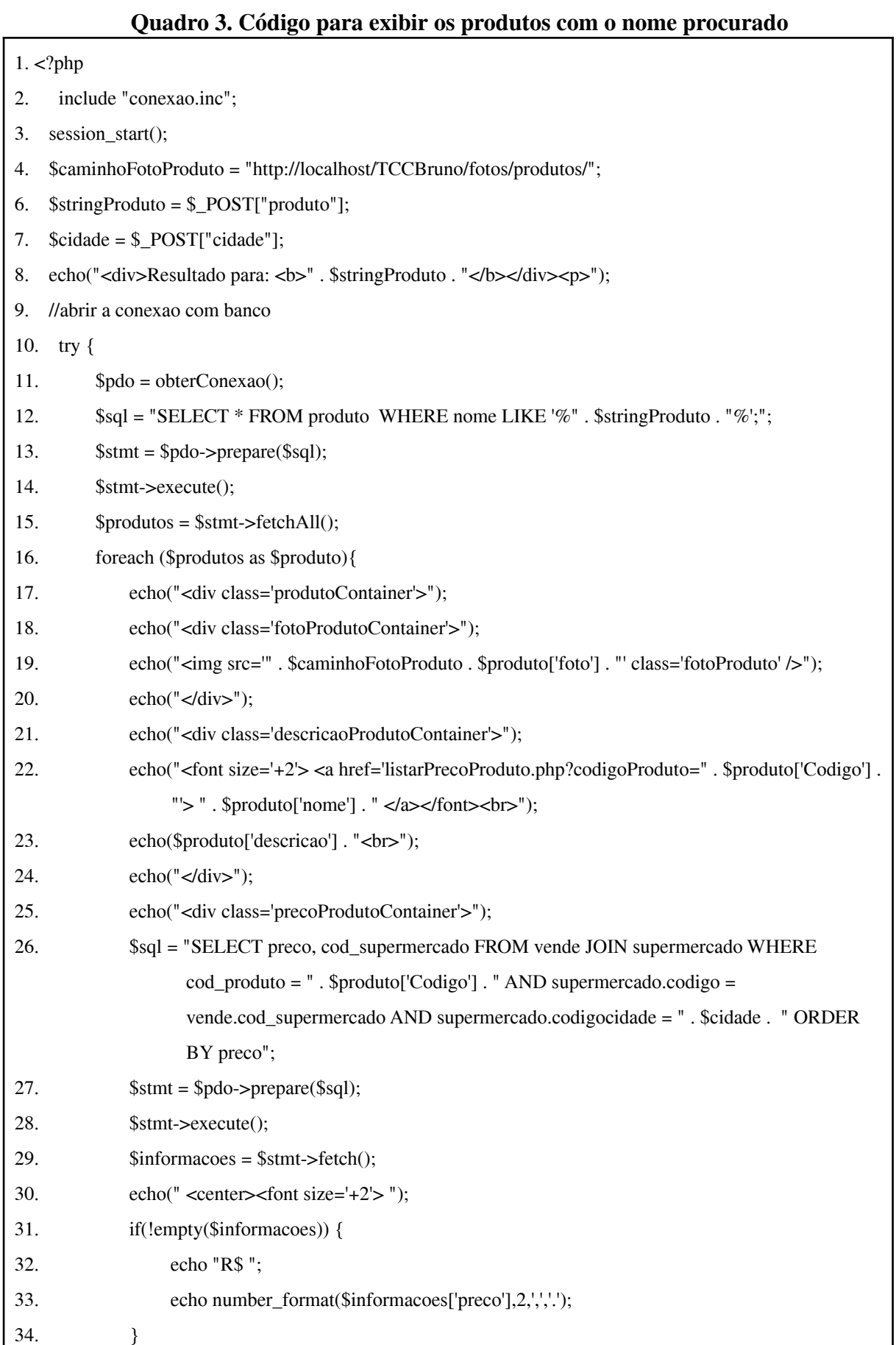

```
35. else {
36. echo("Sem registro");
37. }
38. if(isset ($_SESSION['login'])) {
39. echo("<br><a href='formularioInformarPreco.php?codigoProduto=" . $produto['Codigo']
                       . "&codigoSupermercado=" . $informacoes['cod_supermercado'] . "'>Informar
                       preco\lt/a\gt";
40. }
41. echo("</font></center><br/>*);
42. echo("\langle \text{div} \rangle");
43. echo("</div>");
44. }
45. } catch (PDOException $e) {
46. echo 'Falha de conexao com o banco de dados: ' . $e->getMessage();
47. }
48. echo("<div align='right'><a href='#principal'>Voltar ao topo</a></div>");
49.?
```
**Quadro 3. Código para exibir os produtos com o nome procurado (cont.)**

As linhas 13, 14 e 15 solicitam a execução da consulta pelo SGBD. As linhas 16 até 25 montam o código de visualização de um produto com o seu nome, sua foto (considerando o caminho das imagens no servidor) e descrição do produto. As linhas 26 a 29 realizam a busca do menor preço para o produto em exibição considerando a cidade escolhida pelo usuário, exigindo o preço (linha 33). Na linha 33 também há uma instrução que transforma todos os preços dos produtos cadastrados no site em formato de moeda brasileira. Se não for encontrado um preço para o produto na cidade escolhida pelo usuário (linha 31), será exibida uma mensagem com o texto "Sem registro". Caso o usuário esteja logado, também será exibido um *link* para que este possa ir para a página de informar preço de produto (linhas 38 a 40). A linha 48 exibe para o usuário um *link* para voltar ao topo da página.

As demais páginas seguem o estilo apresentado e, por isso, não serão apresentadas.

## **4.6. Melhoria da interface de usuário**

Após o processo de qualificação, foi sugestão da banca modificar esteticamente as telas, de modo que fossem mais agradáveis ao usuário. Assim, foram realizadas mudanças em relação ao fundo da tela, a combinação de cores para as letras, a inclusão de indicadores de formato e inclusão de informação sobre o sistema na tela inicial. A Figura 14 apresenta a nova versão para a tela inicial da aplicação, enquanto que a Figura 15 apresenta a nova versão para a tela de resultados da busca por preços de um produto, e a Figura 16 apresenta a nova versão da tela de cadastro de um usuário.

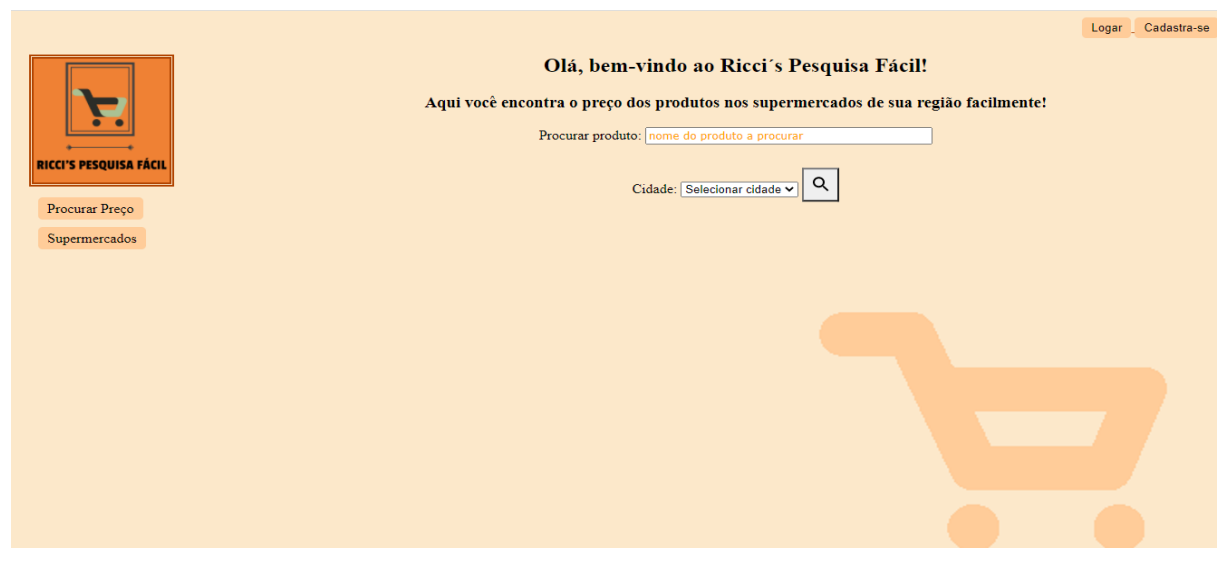

**Figura 14. Tela inicial do Ricci´s Pesquisa Fácil**

|                        |                    |                                                                         |                 | Logar Cadastra-se |
|------------------------|--------------------|-------------------------------------------------------------------------|-----------------|-------------------|
| RICCI'S PESQUISA FÁCIL |                    | <b>Produtos</b>                                                         |                 |                   |
|                        | Resultado para: sa |                                                                         |                 |                   |
|                        |                    | Sabão em pedra Minuano<br>Sabão em pedra 1 unidade                      | R\$ 2,55        |                   |
| Procurar preço         |                    |                                                                         |                 |                   |
| Listar supermercados   |                    | Pacote de sabão em pedra Ype<br>Pacote de Sabão em pedra com 5 unidades | <b>R\$ 7,50</b> |                   |
|                        |                    | Sabão em Pedra Tixan 5kg<br>Caixa de Sabão em pedra de 5 kg             | R\$ 15,80       |                   |
|                        | e                  | Sabão líquido Omo 2L<br>Sabão líquido concentrado                       | R\$ 18,50       |                   |

**Figura 15. Tela para resultados de preços de um produto**

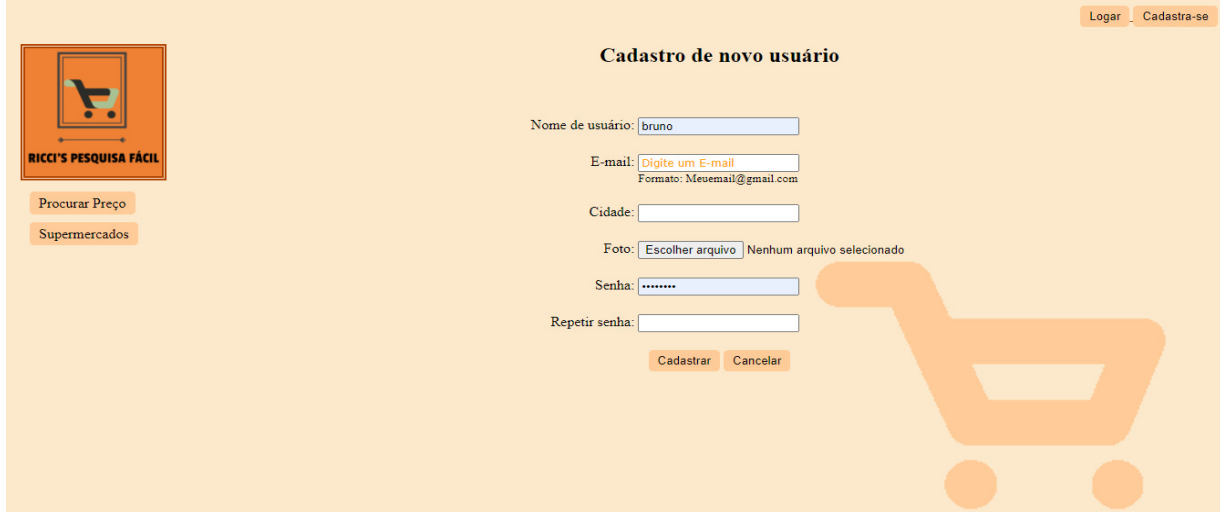

**Figura 16. Tela de cadastro do usuário**

#### **5. Conclusões**

Motivado pela necessidade das pessoas em encontrar produtos mais baratos por meio do processo de comparação de preço, desenvolvemos este projeto cujo objetivo foi construir uma aplicação *Web* no qual os usuários possam fazer comparação de preços de produtos dos supermercados da região de Hortolândia. Iniciamos este trabalho a partir de buscas na internet para encontrar justificativas. Nesta busca encontramos também aplicações semelhantes (a saber, Zukkin e Savprice), que foram descritos como trabalhos correlatos.

Embasados na literatura sobre Desenvolvimento *Web* e Projeto Centrado no Usuário, empregamos uma metodologia de desenvolvimento iterativa para a aplicação. Em seguida, elaboramos os casos de uso, as personas, o diagrama de fluxo de janelas e prototipamos a interface de usuário em papel. A literatura é pertinente devido a complexidade da aplicação e o seu uso por usuários diversos, como expostos nas personas. Após a compreensão do que a aplicação necessita realizar, desenvolvemos o esquema do banco de dados e implementamos o sistema em três iterações. Após a análise da banca de qualificação, realizamos uma mudança na interface gráfica da aplicação de modo a esta ser mais atraente ao usuário e corrigimos alguns problemas de usabilidade e navegabilidade.

Como trabalhos futuros, sugere-se realizar avaliações com potenciais usuários a fim de identificar erros de usabilidade e novas funcionalidades. Além disso, por ser uma aplicação *Web*, sugere-se analisar a acessibilidade da aplicação para identificar barreiras de uso para pessoas com deficiência. Também sugere-se realizar trabalhos que visam melhorar a segurança e o desempenho da aplicação.

Na realização deste trabalho foram utilizados conhecimentos das disciplinas de Interação Humano-Computador, Banco de Dados I, Banco de Dados II, Desenvolvimento *Web*, Lógica de Programação, Análise Orientada a Objetos, Projetos de Sistemas I, Projeto de Sistemas II e Metodologia de Pesquisa Científica.

## **Referências**

- EUGENIO, M. Qual a importância de fazer uma comparação de preços. 2016. Disponível em: < https://www.e-commerce.org.br/qual-importancia-de-fazer-uma-comparacao-de-prec os/ >. Acesso em: 11 de set. 2018.
- IBGE Instituto Brasileiro de Geografia e Estatística. Tabela 6715: Despesa monetária e não monetária média mensal familiar - valor e distribuição - por classes de rendimento total e variação patrimonial mensal familiar, segundo os tipos de despesa, 2019. [on-line] Disponível em:< https://sidra.ibge.gov.br/tabela/6715 >. Acesso em: 07 de ago. 2021.
- OLIVEIRA, M. Crise econômica estimula sites de comparação de preços. 2016. Disponível em:< https://www1.folha.uol.com.br/mercado/2016/05/1769119-crise-economica-estim ula-sites-de-comparacao-de-precos.shtml>. Acesso em: 11 de set. 2018.
- PRESSMAN, R. S. Engenharia de software: uma abordagem profissional. 7.ed., Porto Alegre, 2011. 780 p.
- REDAÇÃO DO NA PRÁTICA. Como dois jovens criaram o PagPouco e fizeram brilhar o olho de investidores. 2016. Disponível em:< https://www.napratica.org.br/conheca-opagpouco-site-que-compara-precos-entre-supermercados/#.W5fqVuhKjR >. Acesso em 11 de set. 2018.
- ROGERS, Y.; SHARP, H.; PREECE, J. Design de Interação: além da interação humano-computador. 3.ed. – Porto Alegre: Bookman, 2013. 585 p.
- SILVA, A. C.; CABRAL, G. M. POUPE-ME: Uma rede social para aumentar a percepção dos indivíduos no processo de pesquisa de preços e compras de produtos. Desafio Inovação em Computação e Responsabilidade Social. Instituto de Computação, UNICAMP – Campinas. 2009.
- SIQUEIRA, A. Persona: como e por que criar uma para sua empresa. Disponível em: < https://resultadosdigitais.com.br/blog/persona-o-que-e/ >. Acessado em 04/10/2018.

# **Documento Digitalizado Público**

#### **Anexo I - artigo - TCC**

**Assunto:** Anexo I - artigo - TCC **Assinado por:** Andre Constantino **Tipo do Documento:** Relatório Externo **Situação:** Finalizado **Nível de Acesso:** Público **Tipo do Conferência:** Documento Digital

Documento assinado eletronicamente por:

**Andre Constantino da Silva**, **PROFESSOR ENS BASICO TECN TECNOLOGICO**, em 03/02/2022 12:18:30.

Este documento foi armazenado no SUAP em 03/02/2022. Para comprovar sua integridade, faça a leitura do QRCode ao lado ou acesse https://suap.ifsp.edu.br/verificar-documento-externo/ e forneça os dados abaixo:

**Código Verificador:** 879604 **Código de Autenticação:** 74d15c381c

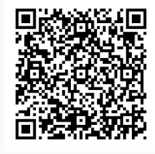